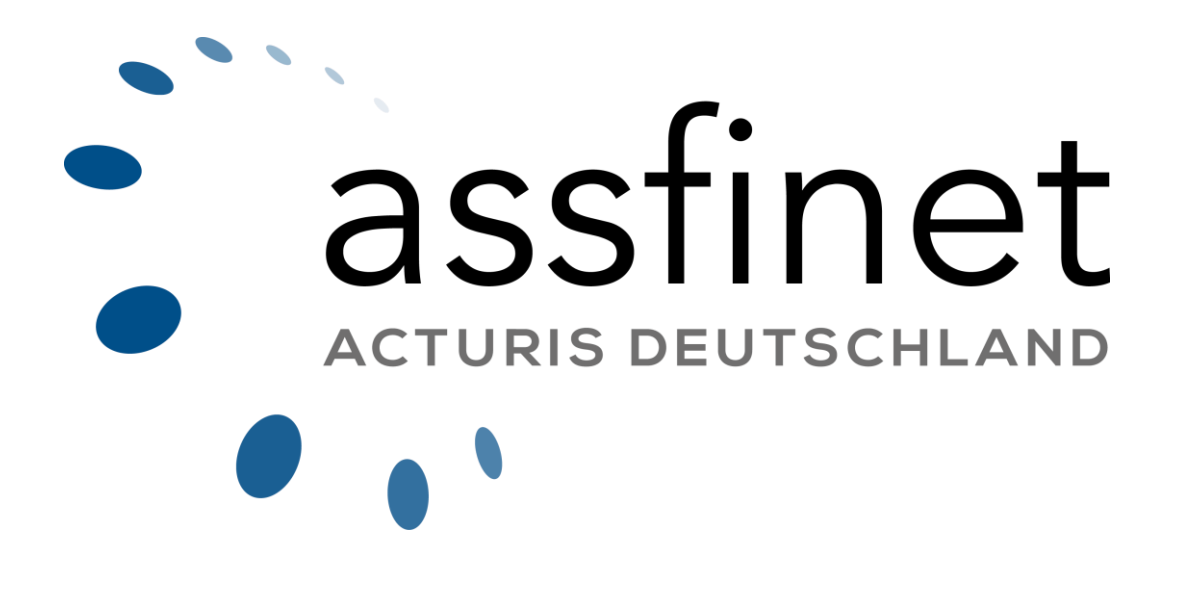

### DSGVO InfoAgent

Gültig ab Version: 1.0 Stand: 25.05.2018

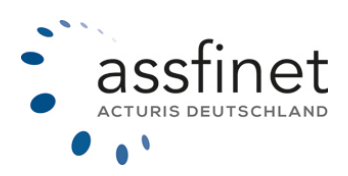

### Inhaltsverzeichnis

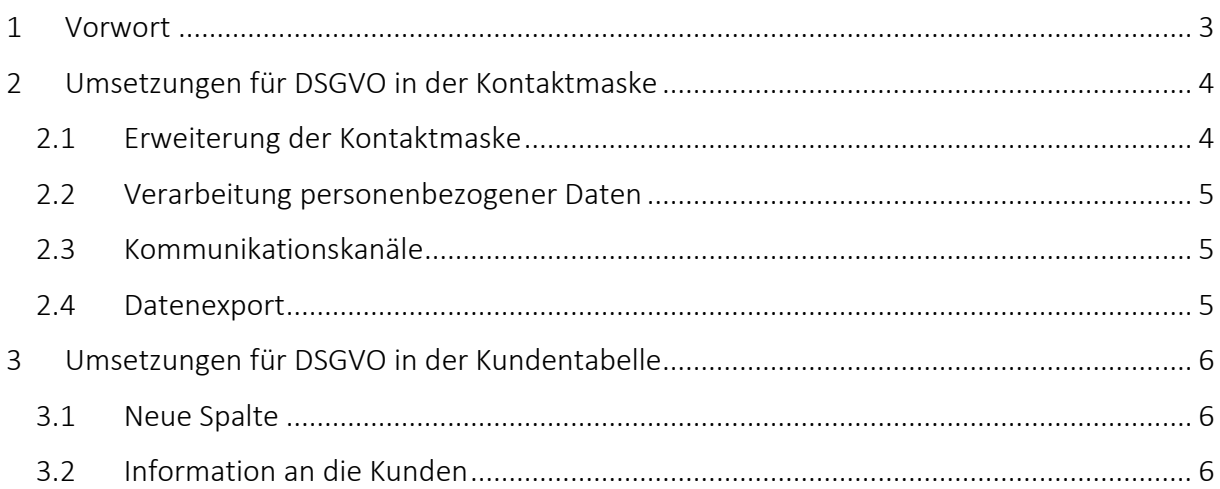

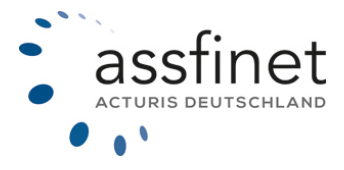

### <span id="page-2-0"></span>**Vorwort**

Ab dem 25. Mai 2018 gilt auch in Deutschland die Datenschutzgrundverordnung (DSGVO) der Europäischen Union (EU). Zukünftig wird es die Möglichkeit geben, Informationen über die explizite Einwilligung von Kunden in die Verarbeitung von personenbezogenen Daten zu speichern.

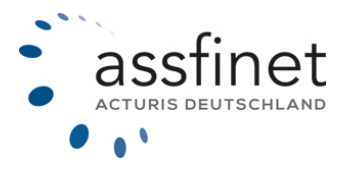

## <span id="page-3-0"></span>2 Umsetzungen für DSGVO in der Kontaktmaske

#### <span id="page-3-1"></span>2.1 Erweiterung der Kontaktmaske

Damit Sie im Rahmen der DSGVO das Einverständnis zur Verarbeitung personenbezogener Daten der betroffenen Person erfassen können, wurde die Kontaktmaske um einen Reiter "DSGVO" erweitert.

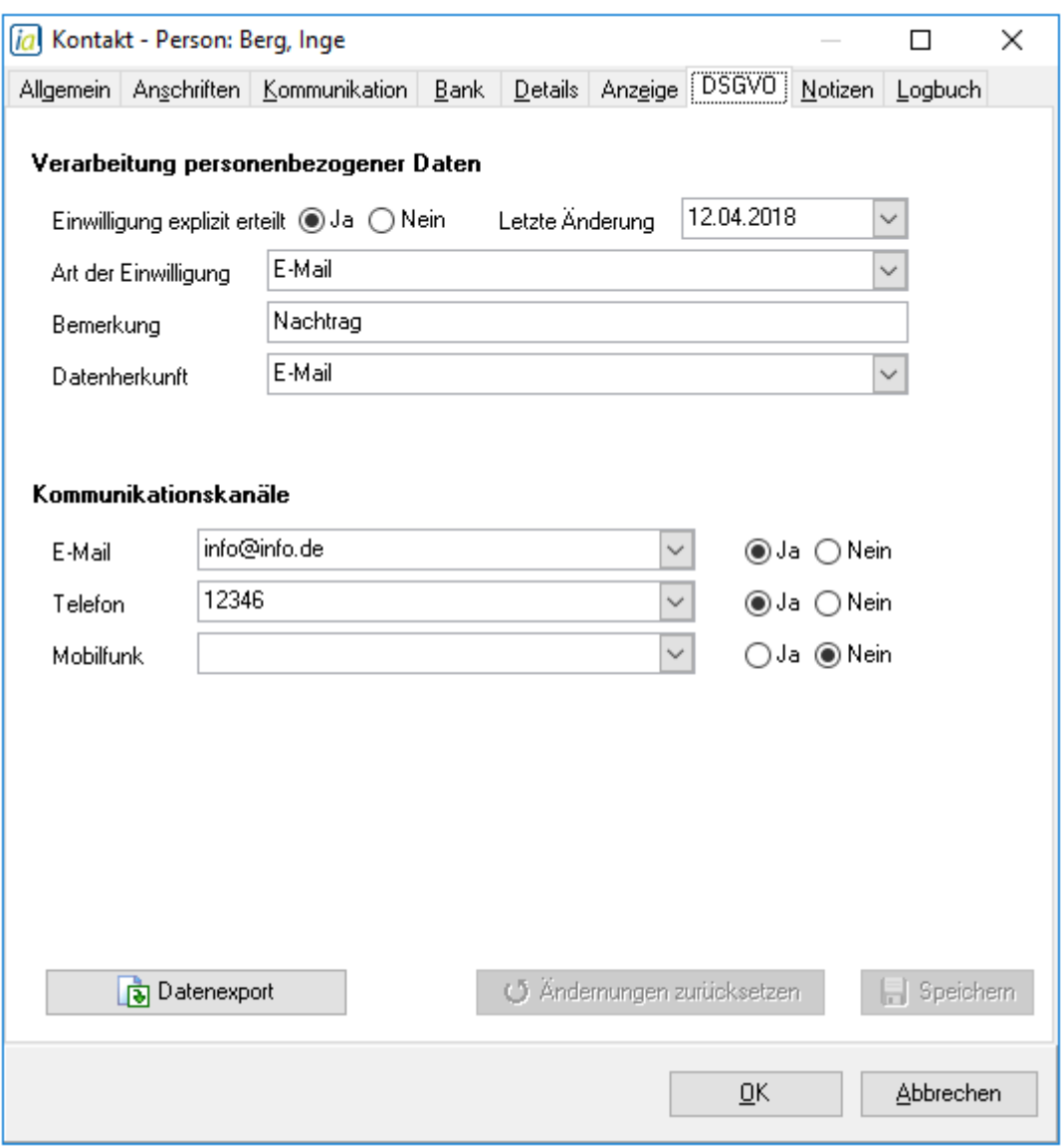

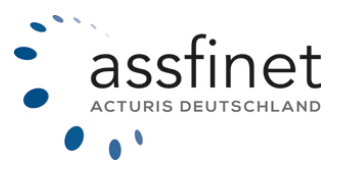

#### <span id="page-4-0"></span>2.2 Verarbeitung personenbezogener Daten

Die Einwilligung zur Verarbeitung personenbezogener Daten muss explizit erteilt werden und in regelmäßigen Abständen erneut erfragt werden.

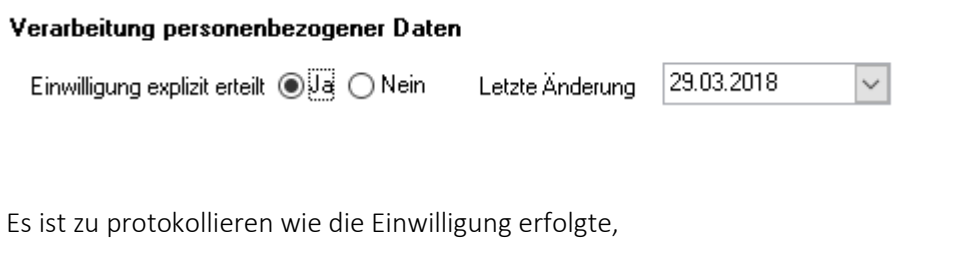

Beispiele: E-Mail, Messenger, geschäftliche Telefonnummer, Postalisch

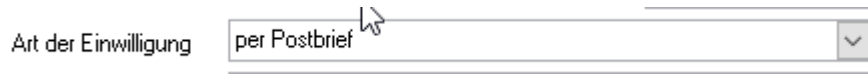

sowie die Datenherkunft zu erfassen

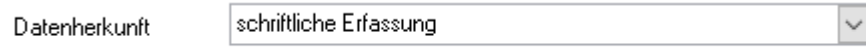

Diese Auswahlfelder stellen sogenannt[e selbstlernende Felde](http://ia-wiki.assfinet.de/index.php?title=Selbstlernendes_Feld)r dar, sodass die Eingaben darin gespeichert und später wieder gewählt werden können.

#### <span id="page-4-1"></span>2.3 Kommunikationskanäle

Um Kommunikationskanäle erfassen zu können, sind diese im Bereich "Kommunikationskanäle" aufgelistet. Bitte wählen Sie im Anschluss über die Optionsschaltflächen eine der Optionen "Ja" und "Nein" aus.

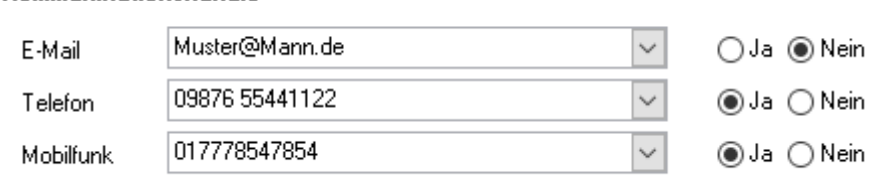

#### <span id="page-4-2"></span>2.4 Datenexport

Kommunikationskanäle

Über die Schaltfläche "Datenexport" ist ein Excel-Export personenbezogener Kontaktdaten möglich, Die Kontaktdaten beinhalten auch die zur Datenschutzeinwilligung hinterlegten Daten.

Zusätzlich können sämtliche Anschriften, Kommunikationsdaten und Bankverbindungen exportiert werden.

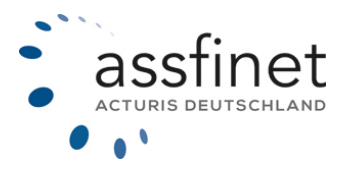

*6*

# <span id="page-5-0"></span>3 Umsetzungen für DSGVO in der Kundentabelle

#### <span id="page-5-1"></span>3.1 Neue Spalte

Damit man sich schnell einen Überblick über die bereits eingepflegten Datenschutz-Einwilligungen verschaffen kann, wurde in die Kundentabelle die Spalte "DS Einwilligung" implementiert, die folgende 5 Zustände "auf einen Blick" abbilden kann:

- (1) Einwilligung fehlt (kein Unterkontakt hat Einwilligung erteilt)
- (2) Einwilligung mit "nein" erteilt (für alle Unterkontakte)
- (3) Einwilligung mit "ja" erteilt (für alle Unterkontakte)
- (4) Einwilligung mit "ja" oder "nein" erteilt (für alle Unterkontakte)
- (5) Einwilligung unvollständig (nicht für alle Unterkontakte erteilt)

#### <span id="page-5-2"></span>3.2 Information an die Kunden

Die gespeicherten Informationen hinsichtlich der Datenschutzerklärung können dem jeweiligen Kunden auf Anfrage hin zur Verfügung gestellt werden:

Dazu muss eine entsprechende Vorlage für Dokumente bzw. Emails erstellt und ein Brief bzw. eine E-Mail an die Unterkontakte des Kunden geschrieben werden. Dafür werden die benötigten Vorlagenfelder bereitgestellt. Bei Bedarf kann solch eine Vorlage beim Support angefordert werden.